# **CONTROLE DE MOVIMENTAÇÃO DE ROBÔ MÓVEL POR MEIO DE APLICATIVO PARA DISPOSITIVO MÓVEL**

Bruno Gonçalez Caruso<sup>1</sup>; Wânderson de Oliveira Assis<sup>2</sup>

<sup>1</sup> Aluno de Iniciação Científica da Escola de Engenharia Mauá (EEM-CEUN-IMT); <sup>2</sup> Professor da Escola de Engenharia Mauá (EEM-CEUN-IMT).

**Resumo**. *Este projeto tem como proposta o desenvolvimento de um aplicativo móvel o qual a partir de uma lógica programável, microcontroladores e comunicação via tecnologia de rádio frequência ZigBeeTM será possível realizar, remotamente, o controle de processos, neste caso o comando e acionamento de um pequeno robô móvel.*

### **Introdução**

Com o avanço vertiginoso das tecnologias da informação nestas duas últimas décadas, um fenômeno de integração vem causando diversas inovações e progressos em especial no setor eletrônico. Direcionado a isto, é perceptível um grande aumento na extensão da área da eletrônica embarcada, contemplando aplicações na área industrial, agrícola, automação de sistemas elétricos, meio ambiente entre tantas outras. Baseado neste cenário, podemos visualizar diversas aplicações com emprego de técnicas modernas visando inovação e melhoria de desempenho propiciadas por meio de tecnologias atuais focadas em mobilidade, eficiência e redundância.

### **Objetivos**

O principal objetivo deste trabalho consiste em desenvolver um projeto multidisciplinar que englobe conteúdos de programação, eletrônica embarcada, sistemas microcontrolados, de comunicação e princípios de rádio frequência, visando futuramente sua possível demonstração no Mauá Hands On, um evento constituído de diversas oficinas nas quais os participantes interagem com diversas aplicações nas áreas de Engenharia, Design e Administração. Os projetos são realizados de forma lúdica e descontraída englobando simultaneamente diversas áreas do conhecimento. A oficina da Engenharia Eletrônica tipicamente contempla as áreas de computação, eletrônica embarcada, sistemas microcontrolados além de conceitos de rádio frequência e telecomunicações de forma que os visitantes possam conhecer algumas das diversas áreas de atuação dos profissionais que atuam neste segmento.

O projeto a ser desenvolvido é uma evolução de projetos anteriormente apresentados no Hands On. Em 2012, desenvolveu-se uma aplicação que permitia o controle de um robô móvel por meio de uma página criada na Internet (Assis *et al*., 2012) (Assis *et al*., 2014). Assim, o controle poderia ser realizado remotamente e movimentado num labirinto, tendo como referências as imagens capturadas do robô e que poderiam ser visualizadas em tempo real. Em 2017 foi desenvolvida uma luva com sensores que permitiam o controle de movimentação do robô, sendo portanto uma aplicação de *Weareable Technology* (Souza e Coelho, 2017).

Neste trabalho, apresenta-se o desenvolvimento de um aplicativo para controlar o robô remotamente.

#### **Materiais e Métodos**

Para o desenvolvimento deste projeto, foi necessário a utilização dos seguintes dispositivos:

 *Arduino Mega 2560 –* Plataforma de hardware livre projetada com um microcontrolador Atmel AVR (Atmega328) a qual possui 54 pinos de entrada e saída digital e 16 entradas analógicas, além de possuir 4 UARTs (*Universal Asynchronous Receiver-Transmitter*). É o dispositivo no qual será realizada programação embarcada para captar os sinais dos sensores realizando a conversão analógica - digital (Wikipédia, 2018).

 *Arduino Xbee Pro Shield –* O *shield* permite comunicação e trocas de dados entre placas Arduino e módulos de comunicação *wireless* por meio de protocolo padronizado com tecnologia ZigBee*TM*.

 *Driver Bluetooth HC-05 Arduino –* Placa desenvolvida exclusivamente para realização de projeto. Sua finalidade é efetuar a conexão *bluetooth* entre *smartphone* e a placa Arduino Mega 2560, para recepção e envio de dados.

# *Componentes eletrônicos diversos.*

A Figura 1 ilustra o diagrama esquemático do sistema desenvolvido neste projeto.

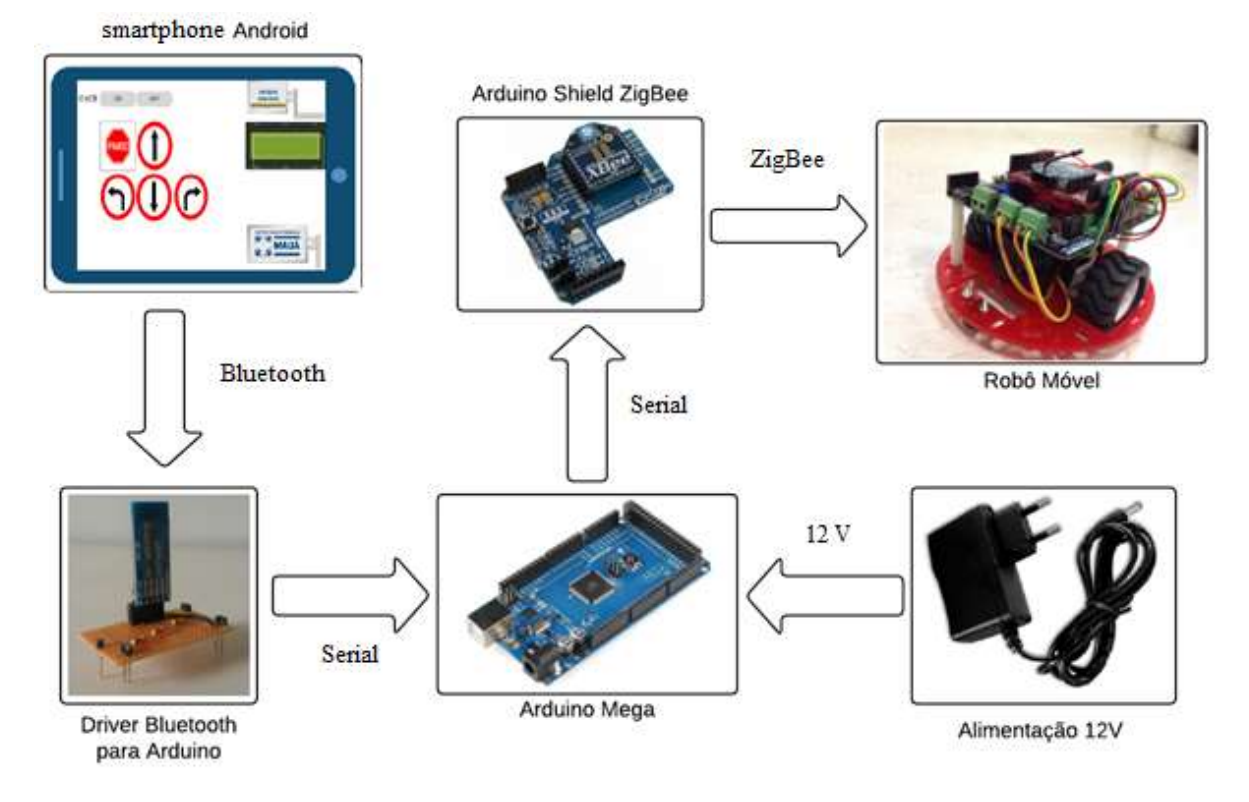

Figura 1 – Diagrama esquemático da aplicação desenvolvida.

Os seguintes softwares foram utilizados durante o projeto:

 *Arduino IDE -* Aplicativo em linguagem C++ voltado ao desenvolvimento de programação, além de realizar a compilação e gravação do mesmo em toda linha de microcontroladores Arduino, em nosso caso o Arduino Mega.

• *MIT App Inventor 2 –* Plataforma disponível via web em que a partir de um código aberto, o usuário é capaz de desenvolver um aplicativo que podem ser utilizados em dispositivos com sistema operacional Android (Wolber *et al*., 2014).

#### **Desenvolvimento**

Para desenvolver o sistema, três etapas foram necessárias:

- Criação de hardware(*driver)* para módulo Bluetooth HC-05 se comunicar com placa Arduino Mega.

-Criação de algoritmo em software Arduino IDE para coleta de dados provenientes de *smartphone* e envio de sinais de comando para robô móvel.

- Desenvolvimento de algoritmos de forma a produzir um aplicativo para dispositivos com sistema operacional Android por meio de plataforma MIT App Inventor 2 (Wolber *et al*., 2014).

Abaixo encontram-se as etapas descritas acima de forma detalhada:

#### *a) Elaboração de driver Bluetooth compatível com Arduino Mega 2560*

Para elaboração do *driver*, foi necessário verificar o funcionamento e características do Módulo Bluetooth SR232 HC-05 (Figura 2). Entre suas especificações é importante salientar que este é capaz de se comportar como *Master* (tendo papel ativo na conexão bluetooth) e *Slave* (dependendo de um "Mestre" para executar conexão). São também características do módulo: extensão de conexão de até cerca de 10m; frequência de transmissão de dados de 2,4GHz, com banda ISM; suporta alimentação de até 5V; taxa de transferência de dados (frequência *baud rate*) entre 1200bps e 115.200bps; limitação de tensões em 3,3V.

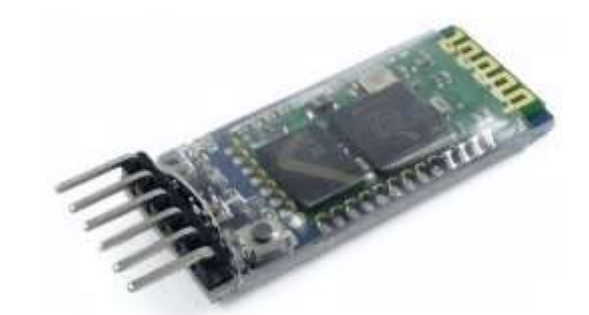

Figura 2 – Módulo Bluetooth SR232 HC-05.

Primeiramente, foi realizado uma configuração inicial no módulo, determinando nome, senha e frequência *baud rate*. Utilizando as ligações demonstradas abaixo (Figura 3), é necessário a utilização do software Arduino IDE para comunicação através do terminal serial da plataforma.

Já com as ligações realizadas são inseridos os seguintes comandos no *Terminal Serial*:

- AT+NAME=Mauá HC-05 - nomear o dispositivo com o nome de exibição equivalente a Mauá HC-05;

- AT+PSWD=2018 - atribuir uma senha de pareamento (PIN) defina como 2018;

- AT+CMODE=1 - induz o módulo a operar de modo *Master*.

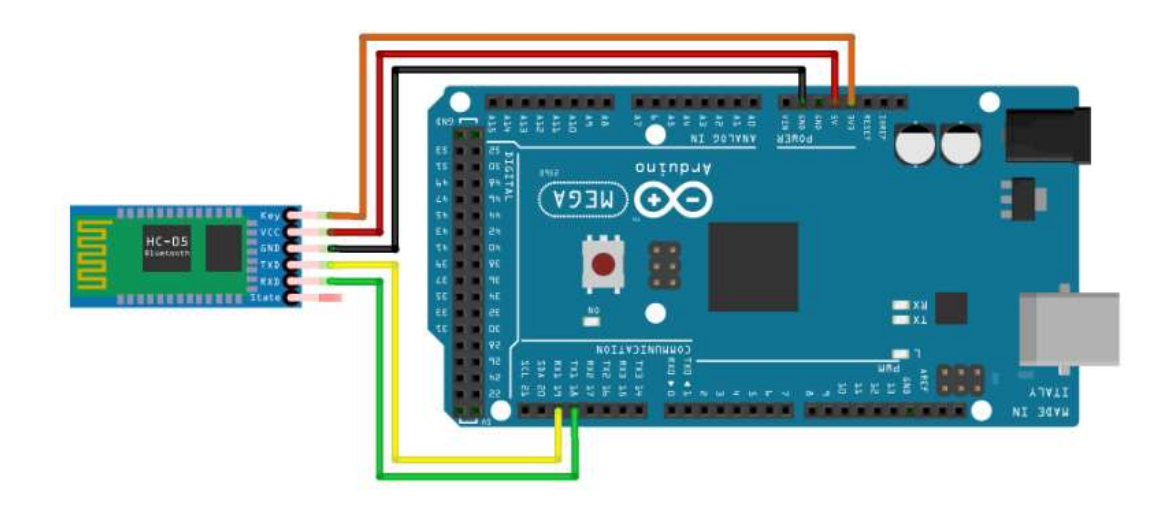

Figura 3 – Esquema de ligações para configuração de Módulo Bluetooth HC-05.

Em seguida, foram realizadas as ligações para funcionamento do módulo como ilustrado na Figura 4. Observa-se a utilização de um divisor de tensão resistivo para reduzir a amplitude do sinal proveniente do pino TX do Arduino Mega, o qual é de 5 V (portanto com amplitudes de 1,7 V acima do suportado). Assim, a porta RX do módulo HC-05 tem tensão de dois terços de 5 V, compatível com os limites estipulados pelo fabricante.

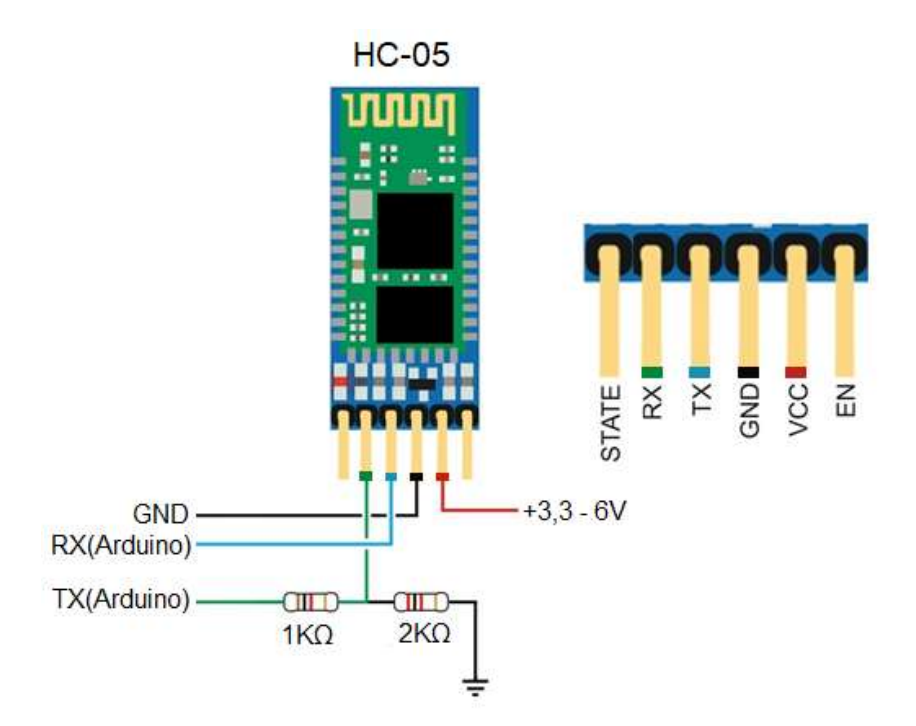

Figura 4 – Esquema de circuito divisor de tensão de Módulo Bluetooth HC-05.

O esquema elétrico da ligação do circuito de conexão no Arduino Mega é ilustrado na Figura 5. Foi desenvolvida uma placa (*driver*) a qual pode ser conectada diretamente na placa Arduino, evitando assim erros de montagem.

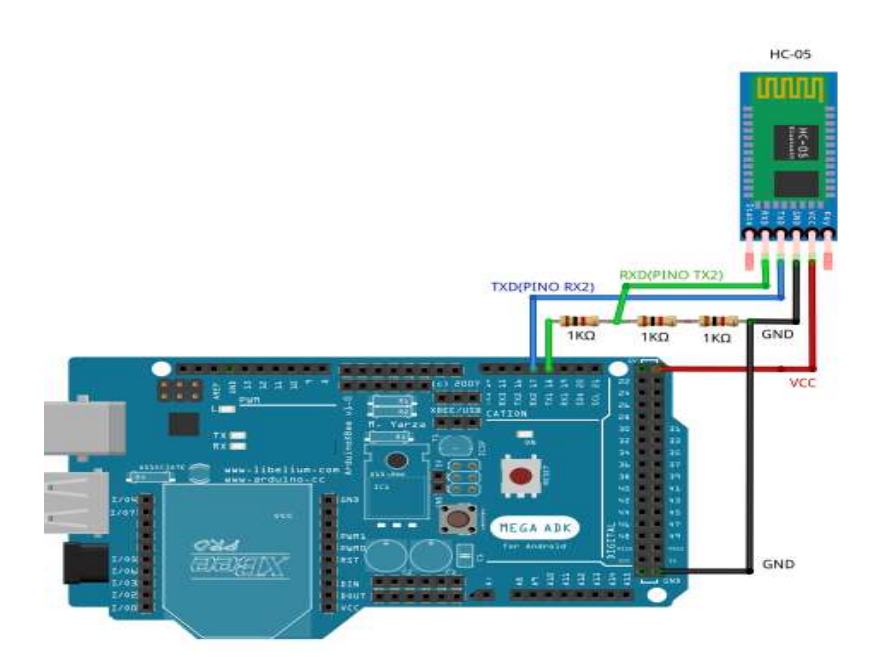

Figura 5 – Esquema elétrico de ligações Presentes no Arduino Mega.

## *b) Lógica de programação em Arduino Mega 2560*

Para esta etapa, foi necessário verificar como adquirir dados de uma porta serial (módulo Bluetooth HC-05) e a partir desta informação, enviar à outra porta (módulo *wireless* Xbee). Assim, necessitamos definir a lógica realizada no robô móvel e quais serão os comandos que o movem. A Tabela 1 ilustra os comandos de ativação do robô móvel.

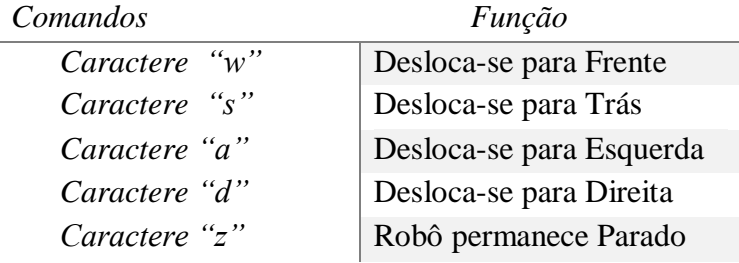

Tabela 1 – Comandos de Movimentação do Robô Móvel.

Desta maneira, como os caracteres enviados pelo HC-05 e transmitidos para o robô móvel são iguais, esta programação terá exclusiva finalidade de transmitir os dados recebidos. Para isto, utilizou-se as seguintes funções *SerialRead()* (faz a leitura de dados recebidos na porta serial) e *Serialwrite()* (realiza a escrita de dados na porta serial, podendo ser um valor, *string* ou vetor). Outra etapa importante é a identificação dos pinos utilizados em programação. A porta serial 2 presente no Arduino Mega não é necessária que seja feita sua identificação, entretanto é importante localizar as portas de recepção(RX) e transmissão(TX). A Figura 6 destaca tais portas.

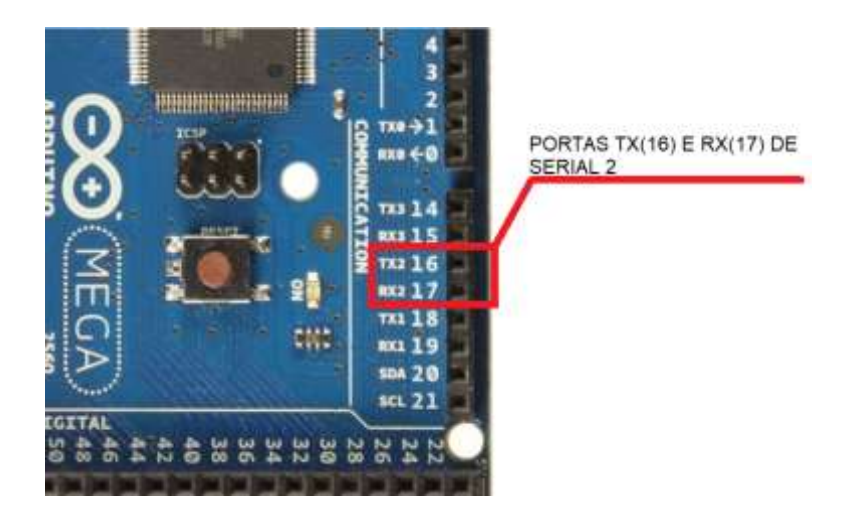

Figura 6 – Esquema elétrico de ligações Presentes no Arduino Mega.

Neste projeto alocamos os dados lidos provenientes do HC-05 (Serial.2) em uma variável e caso o valor fosse equivalente a algum comando iremos enviá-lo/escrevê-lo através do *driver* XBee (Serial.1). Assim, cada comando recebido do HC-05 é transmitido na sequência para o módulo XBee.

Os módulos XBee (um no robô e outro conectado na placa Arduino) permitem a comunicação *wireless* e a transferência de dados (Zheng, 2006).

*c) Desenvolvimento de Aplicativo Android*

A plataforma Web App Inventor 2 foi escolhida para desenvolvimento de aplicativo para celulares devido ao seu modo claro e simples de apresentar ferramentas de programação por meio de diagrama de blocos. O intuito deste aplicativo é possuir uma interface que possibilite o controle do robô móvel de forma remota, ágil e simples.

Foram desenvolvidas três telas que direcionarão o usuário ao controle por botão *touch* (*Touchpad*):

- A primeira tela (Figura 7) é a responsável por realizar o pareamento do dispositivo celular com o módulo Bluetooth HC-05. Na interface, o usuário pode clicar no botão "Conectar" e a partir daí selecionar o endereço do módulo Bluetooth. O endereço de pareamento é buscado e o pareamento realizado automaticamente. A Figura 8 ilustra o trecho do código que desenvolve esta funcionalidade.

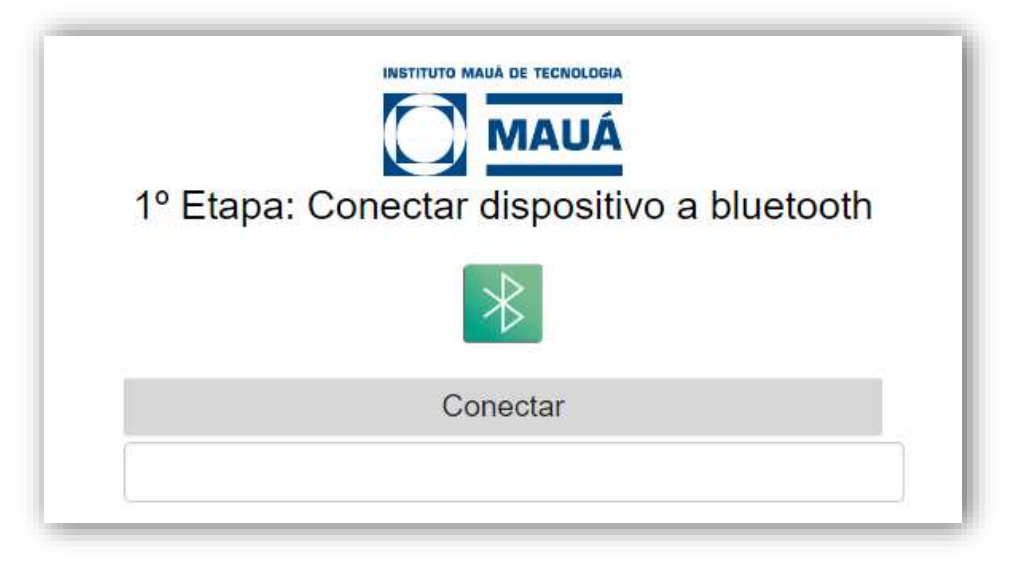

Figura 7 – Tela inicial do aplicativo de controle.

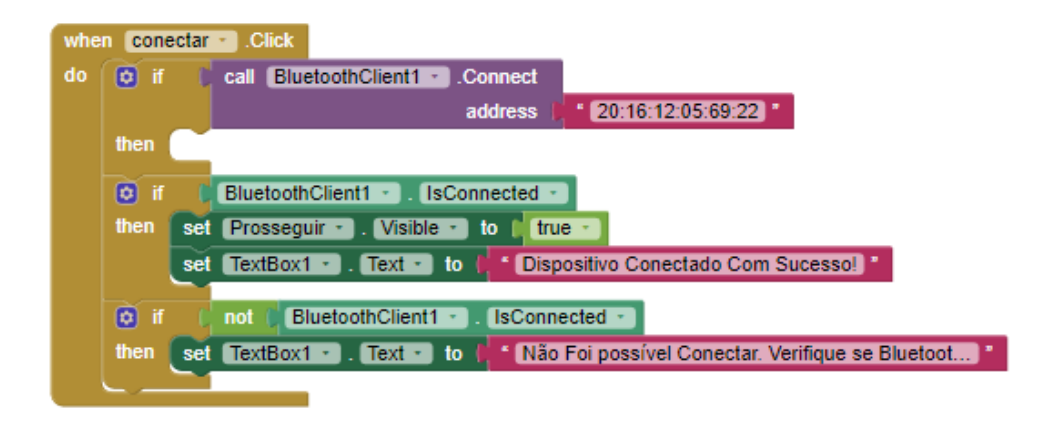

Figura 8 – Trecho do código utilizada na programação da tela de entrada.

A conexão bluetooth se restringe ao endereço 20:16:12:05:69:22 do módulo Bluetooth HC-05. Caso a conexão não for executada com sucesso e os dispositivos não forem pareados irá ser exibida uma notificação identificando o eventual erro.

Após o pareamento dos dispositivos, o aplicativo apresenta a segunda tela, ilustrada na Figura 9, onde deverá ser realizada a seleção de modo de controle. Com a possibilidade de futuramente haver uma forma de controle do robô móvel por meio de acelerômetro presente nos smartphones, foi desenvolvida esta tela aonde deverá ser selecionada a forma a qual o usuário pretende realizar o controle.

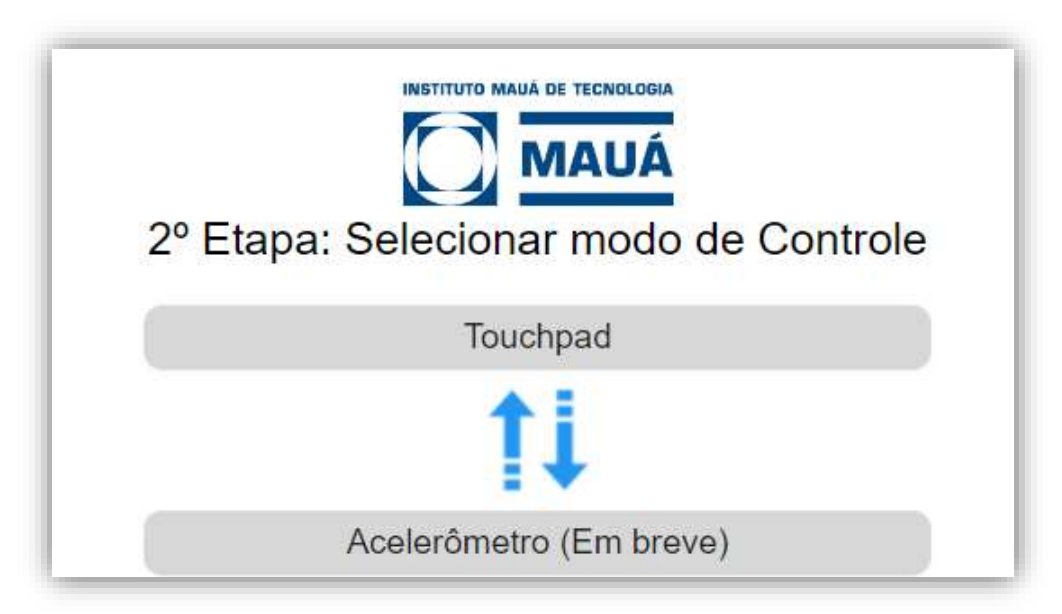

Figura 9– Tela de Seleção de modo de controle.

A tela Touchpad (Figura 10) é aberta após a escolha de controle apresentada na tela da Figura 9. Apresenta uma interface simples e minimalista para controle do robô. O comando neutro ou comando backup corresponde ao comando de parada do robô (coloca ele em repouso). Somente durante o click da opção selecionada (mantendo-a pressionada) que será enviado o comando de ação para o Arduino Mega e posteriormente robô móvel, fazendo o mesmo movimentar-se para a frente, para trás ou virar para os lados. Portanto, somente quando pressionamos um botão (*TouchDown*), será enviado o texto de comando dinâmico para o

Arduino, caso contrário, o texto a ser enviado será o comando de Pare ou Imóvel, não permitindo que o Robô permaneça atuando na última ação dada a ele.

Nesta tela, foi criado uma variável booleana (On/Off) a qual permite que o controle somente seja realizado (e os dados sejam enviados) caso o botão On seja habilitado.

A Figura 11 ilustra o trecho do código que desenvolve esta tela.

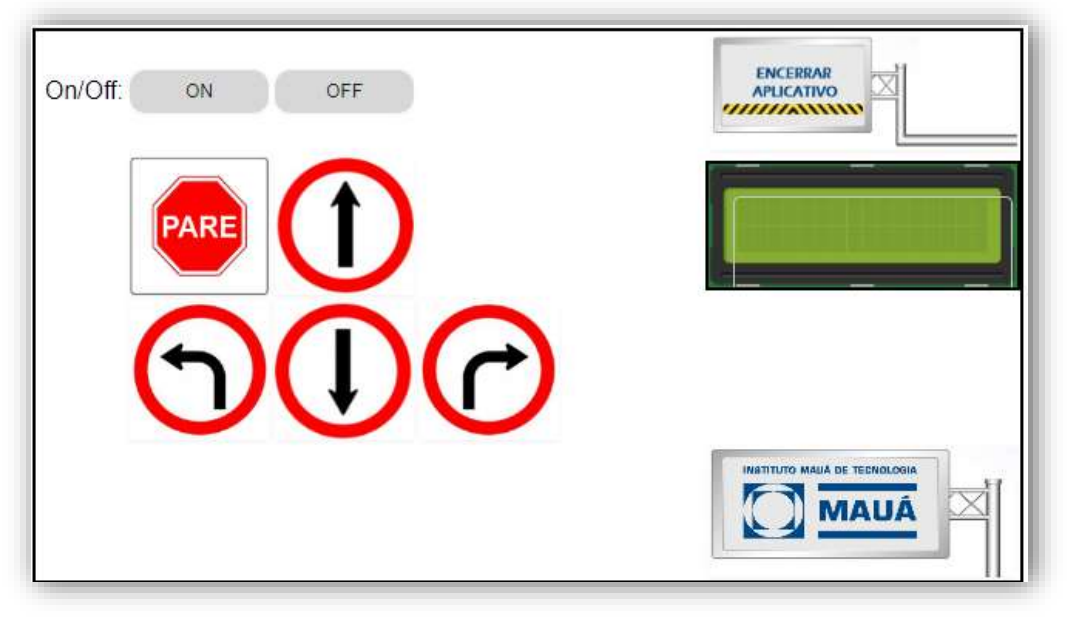

Figura 10 – Tela de Controle Via Touchpad.

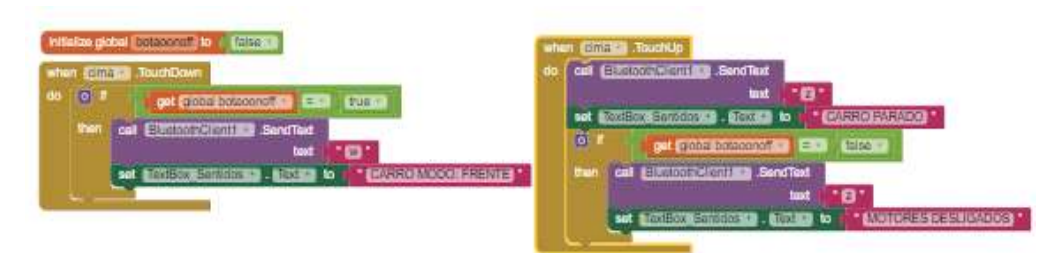

Figura 11 – Trecho do código utilizada no controle de movimentos.

Adicionalmente, nesta tela, também está integrada uma "placa indicativa" para o Instituto Mauá de Tecnologia, aonde quando pressionada irá pedir permissão para que o Web Site oficial do IMT seja aberto para verificações, pesquisas sobre a instituição e demais curiosidades.

## **Resultados e Conclusões**

O *driver* para módulo Bluetooth HC-05, apresentando o circuito já demonstrado em Fig. 4 e Fig. 5 traz funcionalidade perfeita e firmeza em sua sustentação, mostrando segurança e funcionalidade. Ainda há uma previsão de que possivelmente, em um eventual futuro, este *driver* possa ter aplicações totalmente distintas das propostas de projeto, devido sua versatilidade e facilidade de manipulação. A Figura 12 apresenta o protótipo final do driver para módulo bluetooth desenvolvido e conectado na placa Arduino com sucesso.

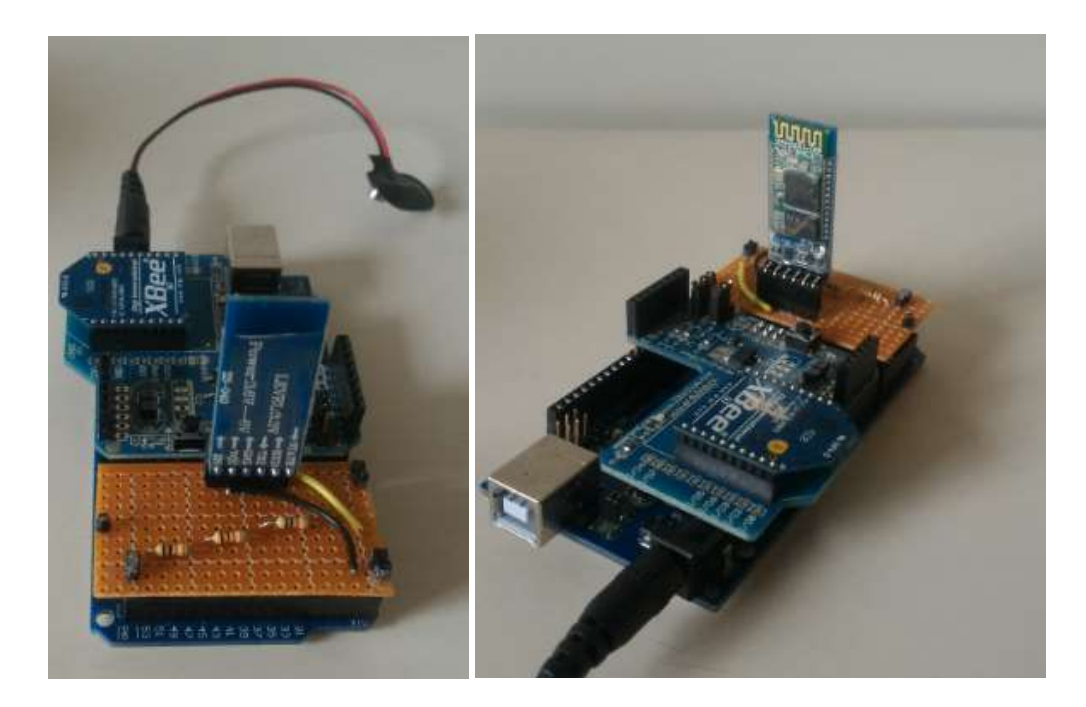

Figura 12 – Fotografias da placa driver para módulo Bluetooth desenvolvido e instalado em Arduino Mega.

Além da programação realizada via Web em plataforma App Inventor 2, o aplicativo Android foi testado e provou efetuar com precisão o controle do robô móvel em todas as direções desejadas.

A Figura 13 mostra o robô móvel junto com a placa de controle que foram demonstrados durante a recepção durante o Vestibular 2018 do Instituto Mauá de Tecnologia.

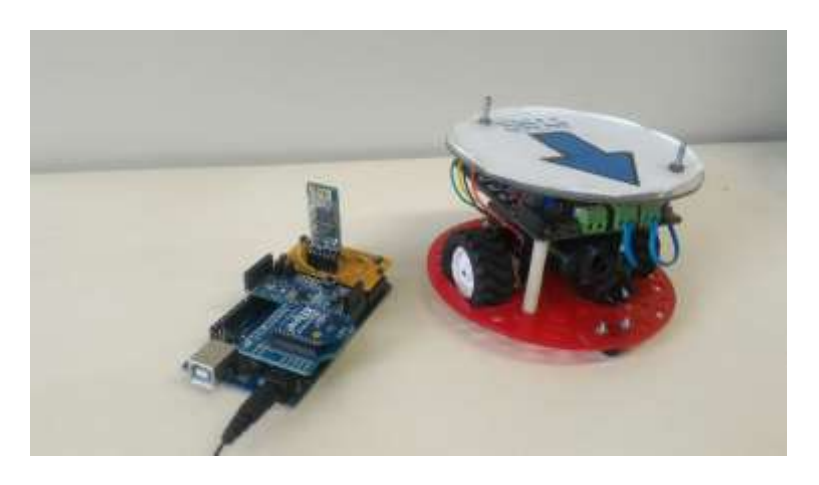

Figuras 13 – Placa de controle e robô.

Sem via de dúvidas, este projeto foi realizado com sucesso, sendo desenvolvida uma interface simples, didática e clara ,capaz de suprir todas as demais necessidades. Espera-se que no futuro tenha uma atualização com uma nova forma de controle, por acelerômetro. Além disto, a simplicidade e multidisciplinaridade do projeto o torna muito atraente para a exposição em eventos como o "Mauá Hands On", já que de maneira didática e prática este projeto pode ser demonstrado de forma divertida e simplória mas explicitando diversos conceitos ensinados no curso de Engenharia Eletrônica.

## **Referências Bibliográficas**

Assis, W. O.; Coelho, A. D.; Pacheco, V. G. **"Aplicando o Conceito de WebLab de Forma Lúdica",** SPGABC 2012 - II Simpósio de Pesquisa do Grande ABC, São Bernardo do Campo - SP, 2012.

Assis, W. O.; Coelho, A. D.; Pacheco, V. G.; Gedraite, R.; Pires, R. C.; Matta, **"Appling the Concept of WebLab In a Playful Way - The Electronic Engineering Hands On",** ICSE 2014 – 2<sup>nd</sup> International Congress of Science Education, Foz do Iguaçu, PR, 2014.

Souza, V. B.; Coelho, A. D. **"Desenvolvimento de Aplicação Utilizando** *Wearable Technology***",** 9º Seminário Mauá de Iniciação Científica, 2017.

Wikipédia, A Enciclopédia livre. **"Arduino"**, 2018. Disponível em [<http://pt.wikipedia.org/wiki/Arduino>](http://pt.wikipedia.org/wiki/Arduino). Acesso em: 30 de Novembro de 2018.

Wolber, D.; Abelson, H.; Looney, L.; Spretus, E. **"App inventor 2: Create your own Android Apps",** 2º Edition -O' Reilly Media, San Francisco – Estados Unidos, 2014.

Zheng, L.; 2006 **"ZigBee Wireless Sensor Network in Industrial Applications"**  International Joint Conference SICE-ICASE - 2006, p. 1067-1070, October, 2006.